# **RuPay Integration Guide**

SCMP API

# **Payer Authentication**

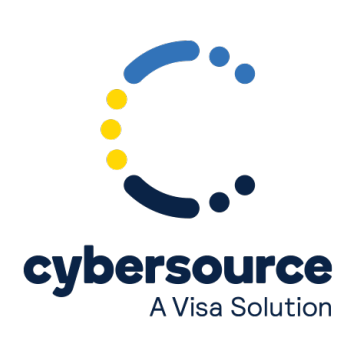

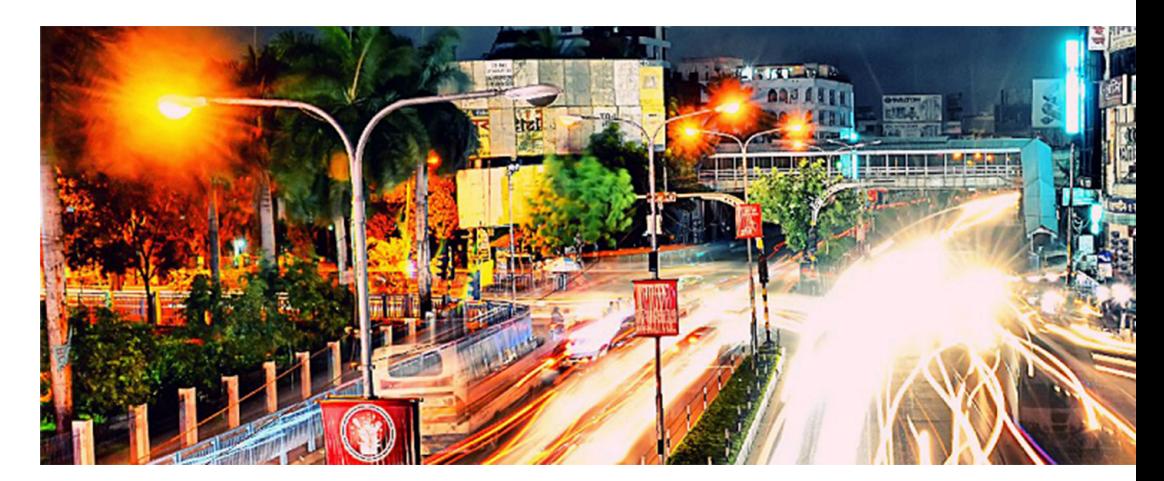

#### © 2022. Cybersource Corporation. All rights reserved.

Cybersource Corporation (Cybersource) furnishes this document and the software described in this document under the applicable agreement between the reader of this document (You) and Cybersource (Agreement). You may use this document and/or software only in accordance with the terms of the Agreement. Except as expressly set forth in the Agreement, the information contained in this document is subject to change without notice and therefore should not be interpreted in any way as a guarantee or warranty by Cybersource. Cybersource assumes no responsibility or liability for any errors that may appear in this document. The copyrighted software that accompanies this document is licensed to You for use only in strict accordance with the Agreement. You should read the Agreement carefully before using the software. Except as permitted by the Agreement, You may not reproduce any part of this document, store this document in a retrieval system, or transmit this document, in any form or by any means, electronic, mechanical, recording, or otherwise, without the prior written consent of Cybersource.

#### **Restricted Rights Legends**

For Government or defense agencies: Use, duplication, or disclosure by the Government or defense agencies is subject to restrictions as set forth the Rights in Technical Data and Computer Software clause at DFARS 252.227-7013 and in similar clauses in the FAR and NASA FAR Supplement.

For civilian agencies: Use, reproduction, or disclosure is subject to restrictions set forth in subparagraphs (a) through (d) of the Commercial Computer Software Restricted Rights clause at 52.227-19 and the limitations set forth in Cybersource Corporation's standard commercial agreement for this software. Unpublished rights reserved under the copyright laws of the United States.

#### **Trademarks**

Authorize.Net, eCheck.Net, and The Power of Payment are registered trademarks of Cybersource Corporation. Cybersource, Cybersource Payment Manager, Cybersource Risk Manager, Cybersource Decision Manager, and Cybersource Connect are trademarks and/or service marks of Cybersource Corporation. Visa, Visa International, Cybersource, the Visa logo, the Cybersource logo, and 3-D Secure are the registered trademarks of Visa International in the United States and other countries. All other trademarks, service marks, registered marks, or registered service marks are the property of their respective owners.

Version: 22.01

# Contents

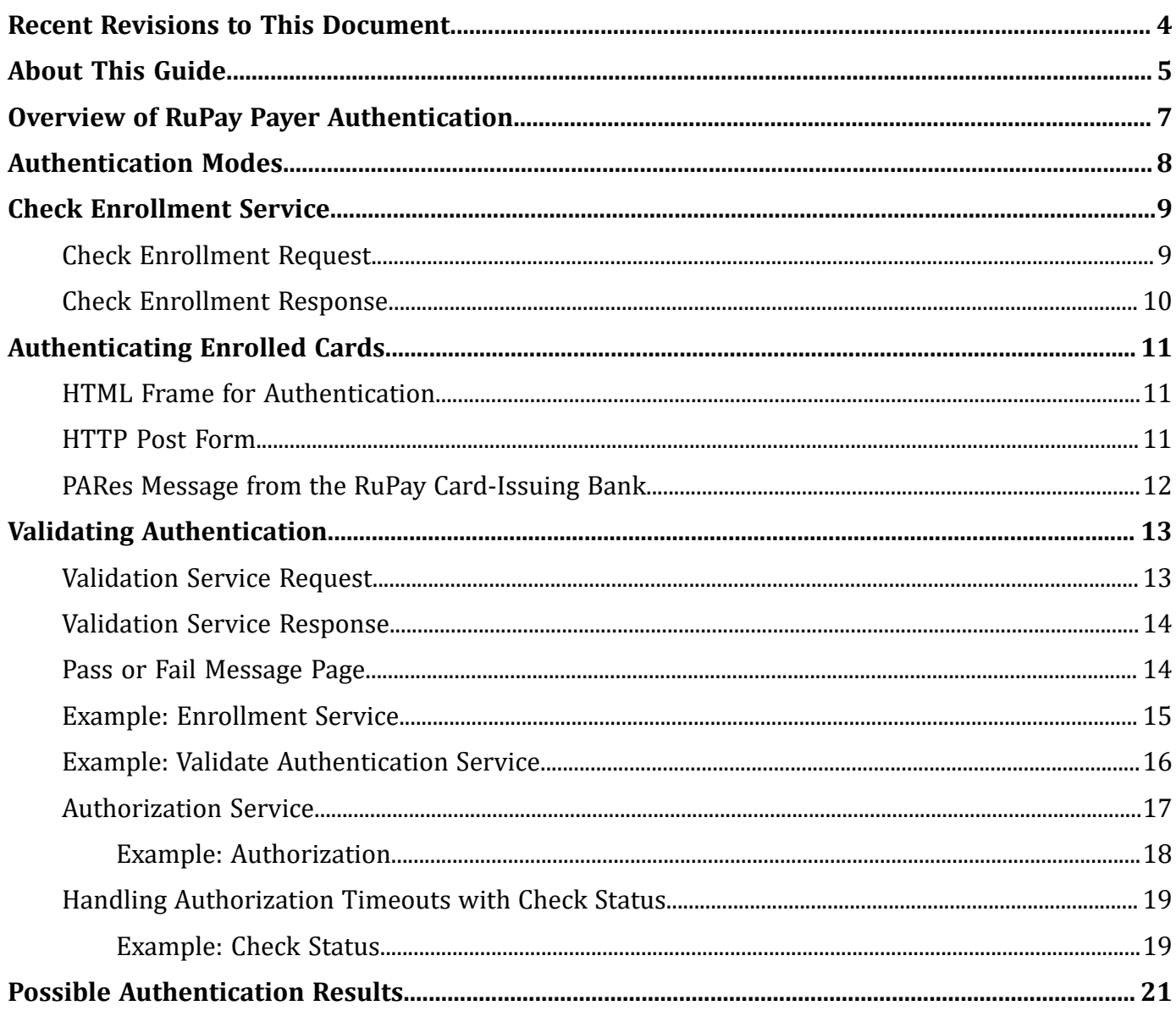

# <span id="page-3-0"></span>Recent Revisions to This Document

**22.01**

**Added Seamless Flow section to manual.**

**19.01**

**Initial release.**

# <span id="page-4-0"></span>About This Guide

## **Audience and Purpose**

This guide is written for application developers who want to use the SCMP API to integrate Payer Authentication services into their order management system to process RuPay payments.

It describes the tasks you must perform in order to complete this integration. Implementing Payer Authentication services requires software development skills. You must write code that uses the API request and response fields to integrate payer authentication services into your existing order management system.

#### **Scope**

This guide describes how to use the SCMP API to integrate payer authentication services with your order management system. It does not describe how to get started using the SCMPAPI nor does it explain how to use services other than payer authentication. For that information, see the following *Related Documents* section.

#### **Conventions**

The following special statements are used in this document:

**Important:** An *Important* statement contains information essential to successfully completing a task or learning a concept.

**Warning:** A *Warning* contains information or instructions, which, if not heeded, can result in a security risk, irreversible loss of data, or significant cost in time or revenue or both.

#### **Related Documentation**

Refer to the Support Center for complete technical documentation:

• *Getting Started with Cybersource Advanced for the SCMP API* describes how to get started using the SCMP API. ([PDF](https://developer.cybersource.com/library/documentation/dev_guides/Getting_Started_SCMP/Getting_Started_SCMP_API.pdf))

- *Decision Manager Developer Guide Using the SCMP AP*I describes how to integrate Decision Manager, a fraud detection service, with your order management system. [\(PDF](https://developer.cybersource.com/library/documentation/dev_guides/DM_Dev_Guide_SCMP_API/DM_developer_guide_SCMP_API.pdf))
- *Credit Card Services Using the SCMP API* describes how to integrate payment processing services into your business. ([PDF\)](https://developer.cybersource.com/library/documentation/dev_guides/CC_Svcs_SCMP_API/Credit_Cards_SCMP_API.pdf)
- *Reporting Developer Guide* describes how to view and configure Business Center reports. [\(PDF\)](https://developer.cybersource.com/library/documentation/dev_guides/Reporting_Developers_Guide/reporting_dg.pdf)
- The API [Versions](https://www.cybersource.com/en-us/support/technical-documentation/apis-and-integration.html) page provides information about the API versions.
- The *SCMP API Field Reference Guide* [\(HTML\)](https://docs.cybersource.com/content/dam/new-documentation/documentation/en/reference/api-fields/api-fields-scmp.pdf) provides information about the individual API fields.

#### **Customer Support**

For support information about any service, visit the Support Center:

[http://www.cybersource.com/support](http://www.cybersource.com/support/)

# <span id="page-6-0"></span>Overview of RuPay Payer Authentication

Cybersource payer authentication services provide support to your web store for card authentication services for RuPay cards. Payer authentication for RuPay uses the same API services provided by Cybersource for other card brands. If you are currently using Cybersource payer authentication services for other card brands, you can enhance your existing integration to send the additional fields in the request that are required for RuPay cards. Payer authentication provides these services:

- Check Enrollment: Determines whether the customer is enrolled in a card authentication program.
- Validate Authentication: Ensures that the authentication that you receive from the issuing bank is valid.

Unlike Visa and Mastercard cards, authentication is mandatory for RuPay cards. Without authentication, authorization cannot be performed and the transaction is declined by the RuPay network.

# <span id="page-7-0"></span>Authentication Modes

RuPay authenticates the cardholder in two ways:

- Redirection—This mode of payer authentication with a one-time password has the issuer hosting the password entry page. When a cardholder is being authenticated during a transaction, the issuer sends a password to the cardholder's phone so that the cardholder can enter the password into a displayed entry form. If the entered password matches the password that was sent, the cardholder is authenticated and the transaction can proceed. In the Redirection mode, the password authentication is directed away from the merchant to a URL that the issuer sends. The issuer hosts the password entry form at this URL. This redirection from the merchant to the issuer can cause lag time in the transaction processing due to network traffic.
- Seamless Server to Server—This mode of payer authentication with a one-time password has the merchant hosting the password entry page. This is an improved method of authenticating with a one-time password. The process of password authenticating is much the same but this method keeps the hosting of the password entry page with the merchant. The cardholder does not leave the merchant's web site during authentication. Keeping hosting of the password entry page with the merchant, reduces timeouts and processes transactions faster.

The first section of this guide describes the Redirection Flow of payer authentication while the second section describes the Seamless Flow mode.

# <span id="page-8-0"></span>Check Enrollment Service

When the customer places an order on your web site, your order management system processes the purchase information from the POST of the final page of the order. To verify that the card is enrolled in a payer authentication program, request the Enrollment Check service (VEReq).

- If the card is enrolled, the VERes reply field indicates enrollment. The reply also contains the URL of the Access Control Server and the PAReq.
- <span id="page-8-1"></span>• If the card is not enrolled, decline the payment and ask the customer for another form of payment.

## **Check Enrollment Request**

Use the Check Enrollment service to verify that the card is enrolled in a card authentication program. For a list of the fields used when requesting the service, see Payer [Authentication](https://docs.cybersource.com/content/dam/new-documentation/documentation/en/fraud-management/payer-auth/so/payer-auth-scmp.pdf) SCMP API [Developer](https://docs.cybersource.com/content/dam/new-documentation/documentation/en/fraud-management/payer-auth/so/payer-auth-scmp.pdf) Guide.

For RuPay, you can use the same request fields in the Check Enrollment service that you currently use for Visa and Mastercard but four additional fields are required:

#### • **customer\_ipaddress**

The IP address must be the IP address of the customer who is making the purchase on your web site. It must not be hard-coded or contain the address of the merchant's servers. RuPay requires sending the correct IP address because it is used to manage disputes.

#### • **pa\_http\_accept**

This field must contain the value of the Accept header sent by the customer's web browser.

#### **pa\_http\_user\_agent**

This field must contain the value of the User-Agent header sent by the customer's web browser.

#### **customer\_cc\_cv\_number**

In addition, you can send these optional fields in the request. If they are not sent in the request, the values configured for Cybersource during onboarding are used. To minimize errors, these configured values are recommended .

- **merchant\_descriptor** (name of the merchant as configured in Cybersource, 1-23 alphanumeric characters)
- **merchant\_descriptor\_contact** (telephone number of the merchant)
- **merchant\_descriptor\_streetinvoiceHeader\_merchantDescriptorStreet** (street name of the merchant)
- **merchant\_descriptor\_stateinvoiceHeader\_merchantDescriptorState** (state, must use Indian state codes)
- **merchant\_descriptor\_postal\_code** (maximum of nine alphanumeric characters, must be valid postal code)
- **merchant\_descriptor\_country** (value must be 'IN')

<span id="page-9-0"></span>You can send the required and optional fields listed above for other card brands to keep your integration consistent.

## **Check Enrollment Response**

The responses are similar for all card types.

- Enrolled Cards—You receive reply flag DAUTHENTICATE if the customer's card is enrolled in a payer authentication program. When you receive this response, you can proceed to "Step 2: Authenticating Enrolled Cards."
- Cards Not Enrolled—You receive response flag SOK if the account number is not enrolled in RuPay's payer authentication program. The other services in your request are declined. When you receive this reply, you cannot proceed to validate authentication or to card authorization.

# <span id="page-10-0"></span>Authenticating Enrolled Cards

When you have verified that a customer's card is enrolled in a card authentication program, you must redirect the customer to the URL of the card-issuing bank's Access Control Server (ACS URL). Use an HTTP POST request web form that contains the PAReq data, the Termination URL (TermURL), and merchant data (MD).

<span id="page-10-1"></span>The MD value must be posted for RuPay. If needed, you can include it for other card brands as well.

## **HTML Frame for Authentication**

When your customers are redirected to the ACS URL, their browsers display the frame containing the card-issuing bank's password authentication page or the option to sign up for the program (activation form).

On the page that contains the in-line frame for the ACS URL:

- Ensure that the HTML frame is large enough to accommodate the card-issuer's authentication or activation form, and text that describes the process to the customer.
- <span id="page-10-2"></span>• Provide a brief message outside the HTML frame to guide customers through the process. For example, "We are processing your request. Do not click the Back button or refresh the page or this transaction may be interrupted."

## **HTTP Post Form**

The page typically includes JavaScript that automatically posts the form. This code provides:

- A page that receives the reply fields for the enrollment check service.
- A form that contains the required data for the card-issuing bank.

#### **Example: POST Form**

```
if card is enrolled == TRUE Then
  variable acsURL = <acsURL reply field>
  variable paReq = <paReq reply field>
    <body onload="document.PAEnrollForm.submit ();">
```

```
 <form id="PAEnrollForm" name="PAEnrollForm" action="acsURL value"
   method="post" target="paInlineFrame">
       <input type="hidden" name="PaReq" value="paReq value"
       <input type="hidden" name="TermUrl" value="http://
       myPAValidationPage.ext" /
       <input type="hidden" name="MD" value="<xid value>" />
    </form>
else
```
## <span id="page-11-0"></span>**PARes Message from the RuPay Card-Issuing Bank**

The card-issuing bank sends a PARes message to your TermURL in response to the PAReq data that was sent with the web form. The PARes message is sent by using an HTTP POST request and contains the result of the requested authentication.

The signed PaRes field contains a base64-encoded string with this information:

- PARes—Digitally signed payer authentication response message that contains the authentication result. (Note that while the field name has a lowercase "a" (PaRes), the message name has an uppercase "A" (PARes)).
- MD—Merchant data, which must be submitted for RuPay.

# <span id="page-12-0"></span>Validating Authentication

<span id="page-12-1"></span>For enrolled cards, the next step is to request the validation service to verify the authentication message (PARes) returned by the card-issuing bank.

## **Validation Service Request**

When you make the validation request, you must:

- Extract the PARes message from the form received from the card-issuing bank.
- Remove all spaces created by tabs, spaces, or line breaks from the **PaRes** field. Do not modify any other part of the **PaRes** field.

**Important:** With the Simple Order API 1.128 or later, Cybersource removes all space characters during the validation service. When you use an earlier Simple Order API version, manually remove the space characters, or the validation service request fails. For the SCMP API,manually remove the space characters or the validation service request fails.

• Send the **PaRes** value to Cybersource in the signed **PaRes** field of the validation service. The response contains the validation result.

You can use the validation and card authorization services in the same request or in separate requests:

- Same request—Cybersource automatically attempts to authorize your customer's card if validation succeeds. The values of the required fields are added automatically to the authorization service. Do not pass any fields that Cybersource derives from the **PaRes** value into the request because that data could be overwritten.
- Separate requests—You must manually include the validation result values (Payer Authentication response fields) in the authorization service request (Card Authorization request fields), which are listed in this table:

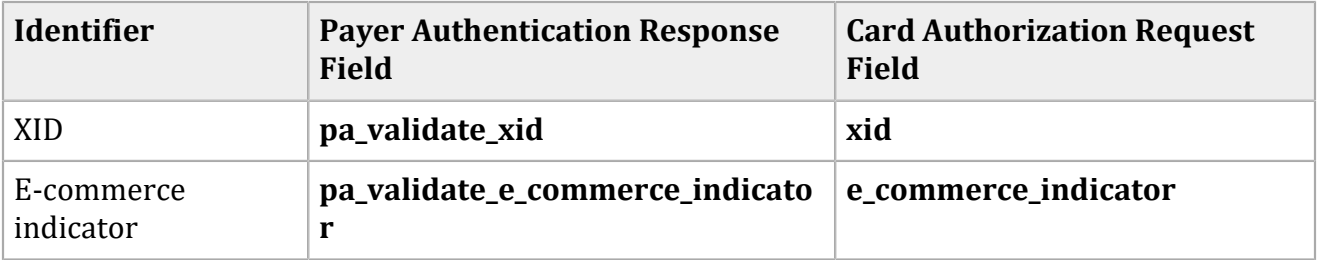

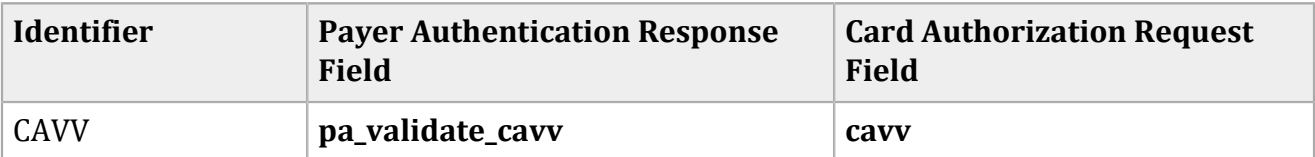

<span id="page-13-0"></span>If you are currently passing additional card-specific values in the Payer Authentication Validate response for Visa and Mastercard, you can continue to pass them for RuPay.

## **Validation Service Response**

Proceed with the order according to the validation response that you receive. The responses are similar for all card types:

- Success—You receive the or response flag SOK, and other service requests, including authorization, are processed normally.
- Failure—You receive reply flag DAUTHENTICATIONFAILED indicating that the authentication failed, so the other services in your request were not processed.
- Error—If you receive an error from the payment card company, process the order according to your business rules. If the error occurs frequently, report it to customer support. If you receive a Cybersource system error, determine the cause, and proceed with card authorization only if appropriate.

<span id="page-13-1"></span>To verify that the enrollment and validation checks are for the same transaction, ensure that the **XID**  in the enrollment check and validation replies are identical.

## **Pass or Fail Message Page**

After authentication is complete, redirect the customer to a page containing a success or failure message. Ensure that all messages that display to customers are accurate, complete, and that they address all possible scenarios for enrolled and non-enrolled cards. When authentication fails, a message such as this example, should be displayed to the customer:

```
Authentication Failed
Your card issuer cannot authenticate this card. Please select another card or form 
  of payment to complete your purchase.
```
## <span id="page-14-0"></span>**Example: Enrollment Service**

In the enroll response, the URL returned by Cybersource provides the type of card. For instance, if a URL, includes "binType=S," the card/BIN type of the RuPay card is S, which is a single message BIN. When Cybersource returns this type of BIN, send the authorization service and capture service API requests to Cybersource at the same time.

#### **Request**

```
bill_address1=201 S. Division St.
bill address1=201 S. Division St.
bill_city=Ann Arbor
bill_country=US
bill_state=MI
bill_zip=48104-2201
card_type=061
currency=INR
customer_cc_cv_number=123
customer_cc_expmo=12
customer_cc_expyr=2031
customer_cc_number=5082302886091
customer_email=null@cybersource.com
customer_firstname=John
customer_ipaddress=10.0.0.1
customer_lastname=Smith
customer_phone=999-999-9999
grand_total_amount=100
ics_applications=ics_pa_enroll
merchant_category_code=1234
merchant_descriptor=seller
merchant_descriptor_city=bangalore
merchant_descriptor_contact=945789541212
merchant descriptor country=IN
merchant_descriptor_postal_code=560078
merchant_descriptor_state=KA
merchant_id=npr_rupay
merchant_ref_number=S208441-1
pa_http_accept=accept
pa_http_user_agent=user
sender_id=ms_user
```
#### **Response**

URL: https://sl73cgkapq067.visa.com:10024/

```
ics_rcode=0
ics_rflag=DAUTHENTICATE
```
ics rmsg=The cardholder is enrolled in Payer Authentication. Please authenticate before proceeding with authorization.

merchant\_ref\_number=S208441-1

```
pa_enroll_acs_url=https://pnrstage.ic3.com:9448/cybersource/payerAuthentication/pa
ySecure/initiate?binType=D
```
pa\_enroll\_authentication\_path=ENROLLED

pa\_enroll\_authentication\_transaction\_id=MjA3MTAwMjM1MDMyMDMxMjIxNDY=

pa\_enroll\_pareq=e0NCQ2l2fVQ2YVZsbjNlZlh5UzJLRzZiZ1N0c0JBQUVMdlNHTHp6MG42OTE0NC9HV2 lqMjVDUTRQcjlxbUN5TjYvVE1xV01Jejg2RkRReXN6ZTZJQUlSdVBEVnBRcWR3Mzg2Zjc5U1E5OHRVVndp cnlibG1UOXVSUFVBbFd1elVRNFNwN1BvcS9rZS9RVGV2MS8zTkoyQXY5WS9Ob2hTcnk3VHBQQlRZTmRXN1 ZEb3JxRFp0L3poeVF3RDg4SDVWL2tLMThENzJsUEZtNTVaUlI5UGZUbk5JaFptQjYxS3BPelYwbFFTRVRK QWxSc3doYzVWZ09UOENrYm9mNDEwYzVBVmR5dGJ0dDl1RkZkWG8vRDJiRUtoeG1UYXlXelVrQXFBRDBGTk F1VUN5cWxBblBoQ2pJQnBTQUxiQzY1SWsxaFNwZTAyc1NkMGM4Q1ZJVHVlay81V3RPd1FjZVNUbkp5TnRE cDZwUlVvSU94cDBZc21CeFBMa0tQYnl0d2UrRTh5T1hUa0RVZHE2b2tQWE1GamxqTmFSbFV5WGtDU2R2NE Z4YXJTTjRaT2hmY2h0N3FzbzE0WXYwRlp3ZUxOTjFNeUgwRGNldWRFRlFLMXJNeVNINUJIQjBRVUtXdEdk M014bTBuL2ozb2VFUEpqV1FiaTZyOWxYL1hGaE8xcTB1Z1V2TjRPNHN4dHNmeXZJZnhHemZXRXVsZzI4Y2 80TXlQZnhmazcvckNQU2FVajNoYWx3MzhUaVV5RXM4ZHJ0M2luVVlXTTA3dGJUUGJYcUx0YW50ZElGeVph WFljbHh3ay96eDdYck5RTi9Ldy96Vml0ZzJZPQ==

pa\_enroll\_rcode=0

pa\_enroll\_rflag=DAUTHENTICATE

pa\_enroll\_rmsg=The cardholder is enrolled in Payer Authentication. Please

authenticate before proceeding with authorization.

```
pa_enroll_specification_version=rupay
```

```
pa_enroll_veres_enrolled=Y
```
pa\_enroll\_xid=MjA3MTAwMjM1MDMyMDMxMjIxNDY=

```
request_id=6470247062633169979915
```
<span id="page-15-0"></span>request\_token=AxjzbwSTXsC3PqBwtooL/949TSosgFoiyDpxAgWXb6sw+6spuK+UDQAAASuY

## **Example: Validate Authentication Service**

## **Request**

```
ics_rcode=1
ics_rflag=SOK
ics_rmsg=Request was processed successfully.
merchant_ref_number=S208441-1
pa_validate_authentication_result=0
pa_validate_authentication_status_msg=Success
pa_validate_cavv=MTAwMDAwMDAwMDAwMDAwMDAwMDAwMDAwMDI1MjM2
pa_validate_e_commerce_indicator=rpy
pa_validate_eci=05
pa_validate_eci_raw=05
```

```
pa_validate_pares_status=Y
pa_validate_rcode=1
pa_validate_rflag=SOK
pa_validate_rmsg=ics_pa_validate service was successful
pa_validate_specification_version=rupay
pa_validate_xid=ODMwOTE0MDkyNTM4
request_id=6470348629630310739813
request_token=AxizLwSTXsIgFUXCMO9l/949TSosgRJQAgWhk6sw+6spuK+UAAAAQwwe
```
## **Response**

```
ics_rcode=1
ics_rflag=SOK
ics_rmsg=Request was processed successfully.
merchant_ref_number=S208441-1
pa_validate_authentication_result=0
pa_validate_authentication_status_msg=Success
pa_validate_cavv=MTAwMDAwMDAwMDAwMDAwMDAwMDAwMDAwMDI1MjM2
pa_validate_e_commerce_indicator=rpy
pa_validate_eci=05
pa_validate_eci_raw=05
pa_validate_pares_status=Y
pa_validate_rcode=1
pa_validate_rflag=SOK
pa_validate_rmsg=ics_pa_validate service was successful
pa_validate_specification_version=rupay
pa_validate_xid=ODMwOTE0MDkyNTM4
request_id=6470348629630310739813
request_token=AxizLwSTXsIgFUXCMO9l/949TSosgRJQAgWhk6sw+6spuK+UAAAAQwwe
```
## <span id="page-16-0"></span>**Authorization Service**

The authorization service format that you must send for RuPay is the same used for other card types. Send the CAVV and XID in the authorization service request with the card details for Cybersource to process this request with the RuPay card network.

For RuPay, the e-commerce indicator returned in the validation service response must be set to rpy or the authorization results in an error.

For an SMS type of card, send the authorization service and capture service requests at the same time. Sending just the authorization service request for an SMS type of card causes an error.

## <span id="page-17-0"></span>**Example: Authorization**

#### **Request**

```
bill address1=123 Main St.
bill_city=Ann Arbor
bill_country=IN
bill_state=MI
bill_zip=48104-2201
card_type=061
cavv=MTAwMDAwMDAwMDAwMDAwMDAwMDAwMDAwMDI1MjM2
client_lib_version=Oracle Corporation/1.8.0_172/Windows Server 2008 R2/
6.1/-/Java/5.2.1
currency=INR
customer_cc_cv_number=123
customer_cc_expmo=12
customer_cc_expyr=2031
customer_cc_number=5082302886091
customer_email=null@cybersource.com
customer_firstname=John
customer_lastname=Smith
customer_phone=999-999-10048
e_commerce_indicator=rpy
grand_total_amount=100
ics_applications=ics_auth
merchant_id=npr_rupay_test
merchant_ref_number=S208441-50
request_id=5378689648713406795329
sender_id=npr_rupay
xid=ODI4MTEyMjU5ODAy
```
## **Response**

```
auth auth amount=100.00
auth_auth_avs=2
auth_auth_code=183217
auth_auth_time=2022-03-11T221339Z
auth_payment_service_data=320LTM06123908LTD040529TID301000000000000000000000000252
36RRN12914912328956
auth rcode=1
auth_responsecode=100
auth_rflag=SOK
auth rmsg=Request was processed successfully.
auth_status=SUCCESS
card_type=061
```

```
card_type_name=RUPAY
currency=INR
ics_rcode=1
ics_rflag=SOK
ics_rmsg=Request was processed successfully.
merchant ref number=S208441-50
request_id=6470368185060310739813
request_token=Axj77wSTXsJljtUcxWtl/95NKiyBVYnqaVFkCqxWQdOIEC0MnVmH3VlNxXywaSa9hMsd
qjmK1soAsQpy
```
## <span id="page-18-0"></span>**Handling Authorization Timeouts with Check Status**

Typically, when a timeout occurs during an authorization, Cybersource automatically performs an authorization reversal. However, RuPay does not support online authorization reversals. When a timeout occurs during an authorization for a RuPay transaction, Cybersource includes an **auth\_rflag**  field set to ETIMEOUT in the authorization reply message. When you receive this value, check the status of the authorization by requesting the Check Status service.

The Check Status service includes a payment status field in the reply message. When the value of the payment status field is AUTHORIZED, proceed by requesting the capture service. When the value of the payment status field is DECLINED, the authorization is declined. You can request a different form of payment from the customer.

## <span id="page-18-1"></span>**Example: Check Status**

**Request**

```
merchant_id=npr_rupay_test
merchant_ref_number=S208441-50
ics_applications=ics_check_status
auth_request_id=5396859731856233201541
sender_id=npr_rupay_test
```
## **Response**

```
ics_rcode=1
ics_rflag=SOK
ics_rmsg=Request was processed successfully.
merchant_ref_number=S208441-1
request_id=5402857441596000201777
```
check\_status\_rcode=1 check\_status\_rflag=SOK check\_status\_payment\_status=AUTHORIZED check\_status\_return\_code=9999999 check\_status.reason\_code=100 request\_token=AhjjbwSTJOO1iZDlZGwx3lFqAaRm3rIOnEIGiGTqzD7qym4r5QNAAQCo ics\_decision\_reason\_code=100

# <span id="page-20-0"></span>Possible Authentication Results

The following table lists the expected results based on the parameters included in your authorization request.

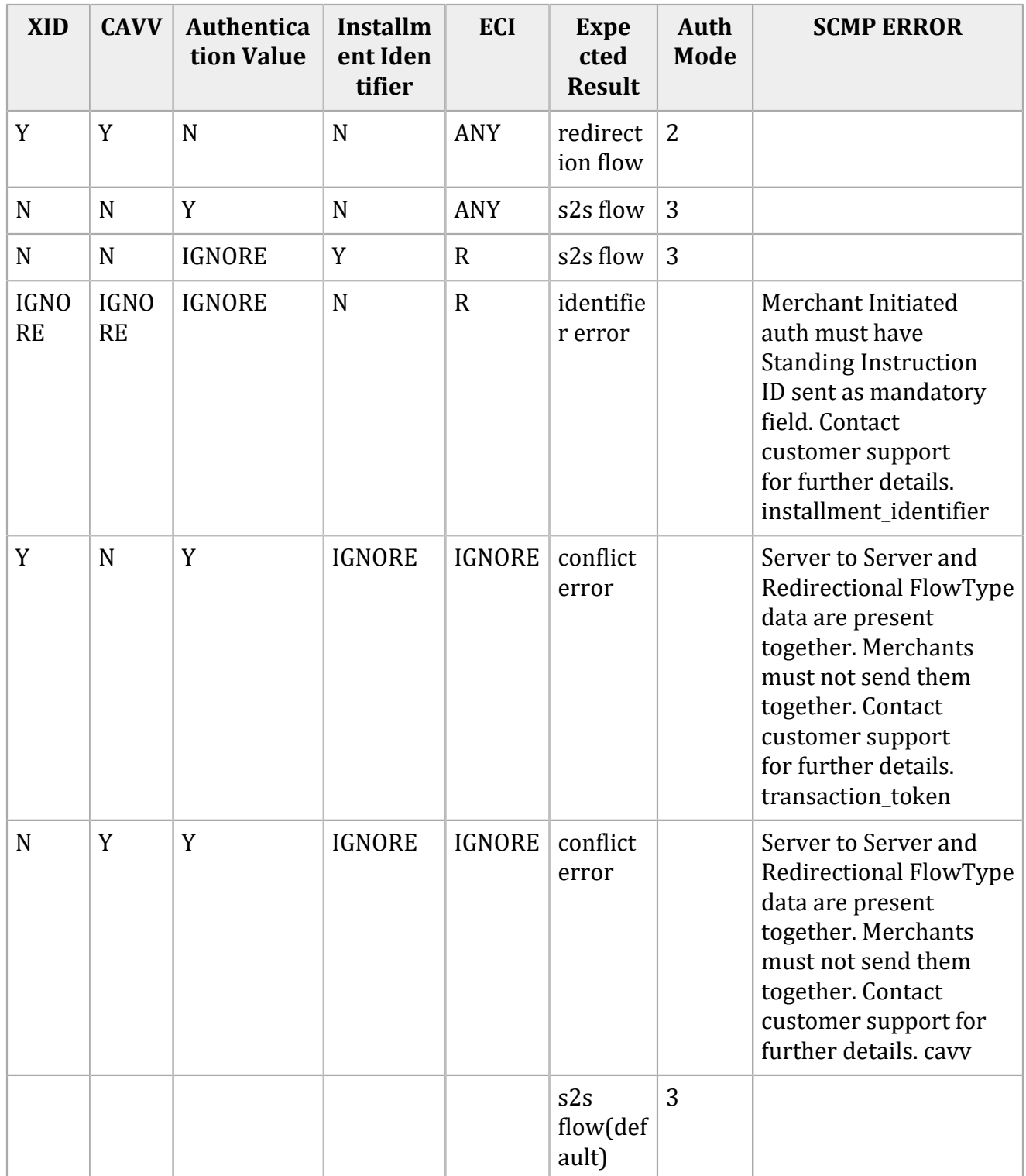

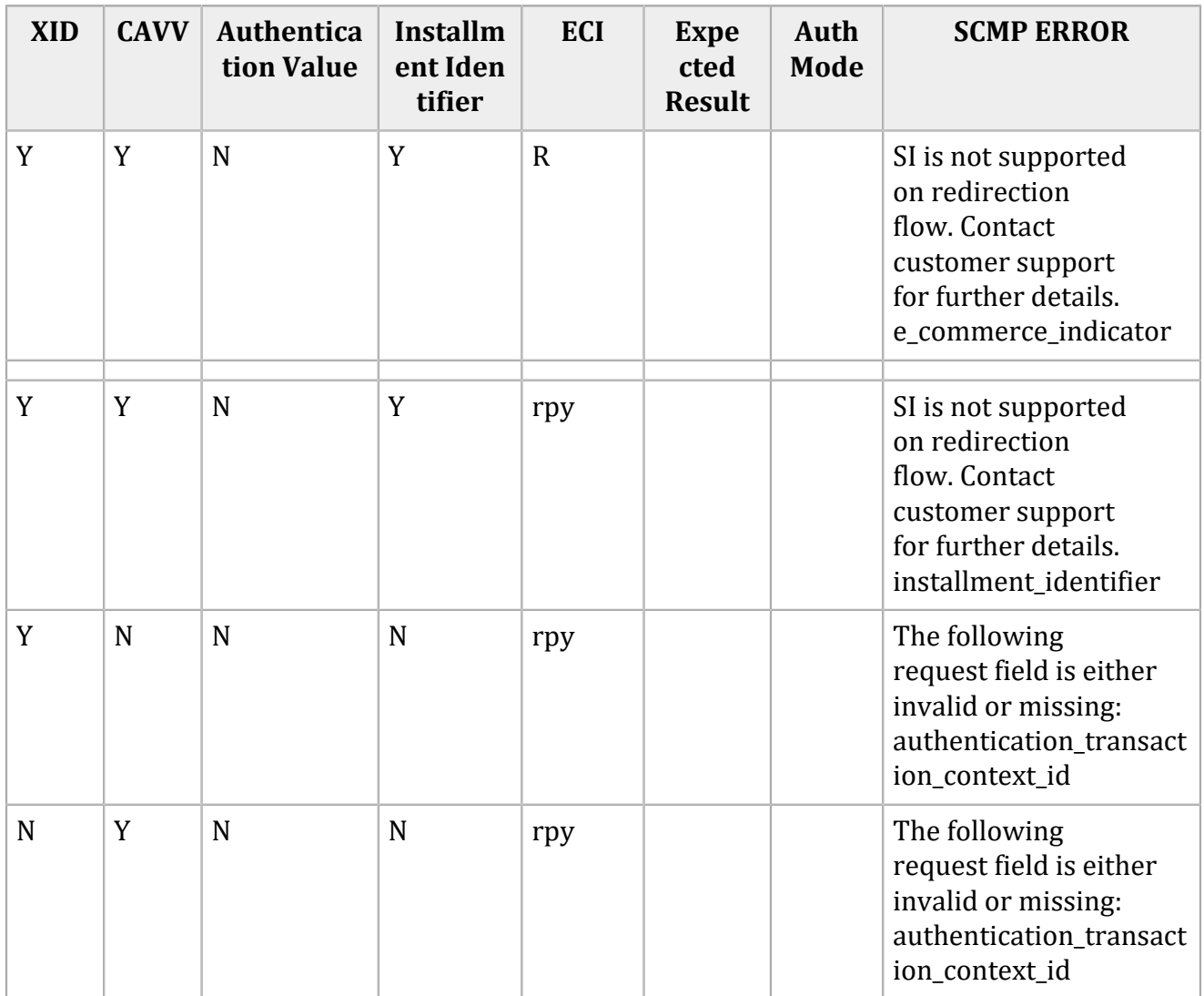